## **Using LPIS**

Source: designed by Gerhard Pokorny, adjusted by Martin Roshkev

## Transfer the following verbal description into an EPC:

a) To register for a course, a student has to log in LPIS. For this he has to enter his immatriculation number and his password.

b) When the wrong combination is entered the system counts how often it was wrong. After the third try, the account is blocked for half an hour. The process ends.

c) If the combination is right, the system forwards the student to the main menu.

d) There, the student can choose between the grades menu, the courses menu and the exams menu or can log out.

e) If the student wants to see his grades, he chooses the grades menu. There he gets an abstract of his grades on the screen. Afterwards he chooses how to proceed - he can print the page or go back to the main menu. After printing, the student can choose again how to proceed.

f) If the student wants to sign up /unsubscribe to a course, he chooses the courses menu. Then he has to choose how to proceed. He can go back to main menu or sign up/unsubscribe to a course. When the second case applies, the student chooses a curriculum point. If there are courses available, he can choose the course and, as a result, he is signed up/unsubscribed. If there are no courses available, the student has to make the initial decision about how to proceed again.

g) If the student wants to change exams, he chooses the exams menu. There he gets a page showing all possible exams. Then he chooses how to proceed. He can either register/deregister for an exam or he go back to the main menu.

h) If the student chooses to log out from LPIS, the process is over.

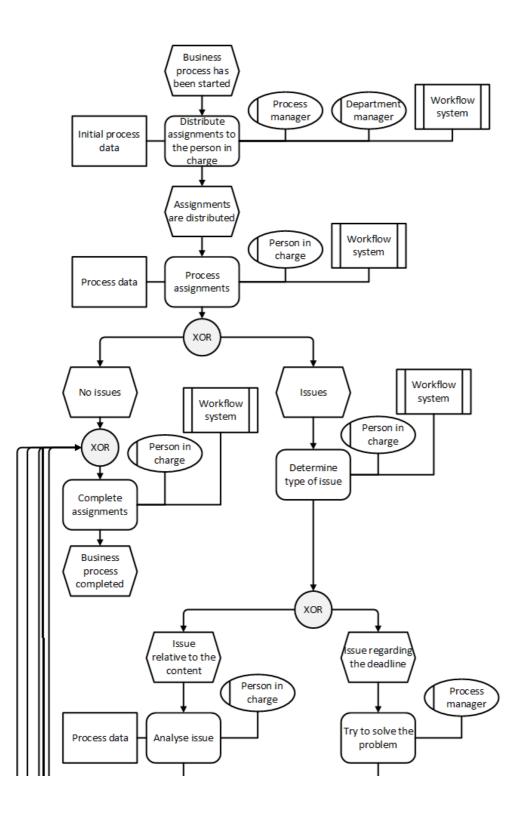

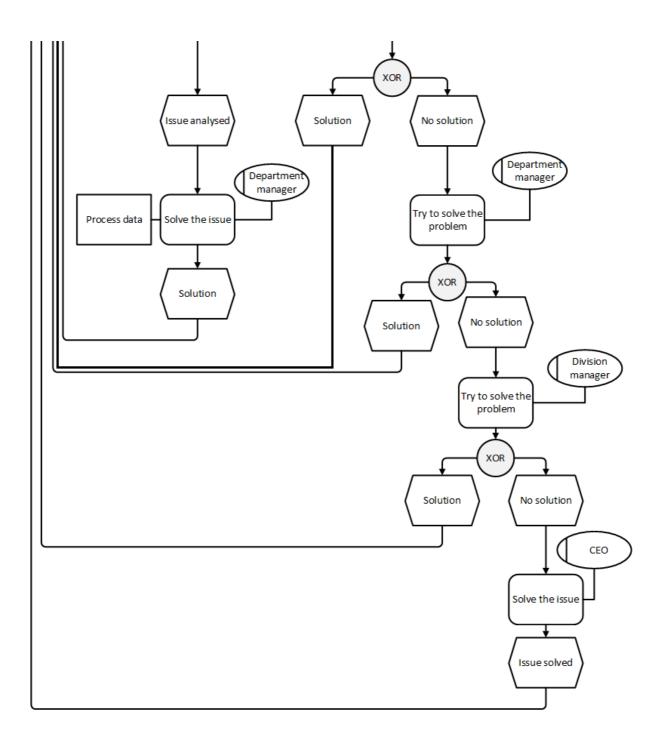